# **PowerLogic**

# **Système PowerTag**

## **Guide de conception et de mise en service**

**PowerLogic** allie qualité, longévité et efficacité.

**DOCA0194FR-00 11/2020**

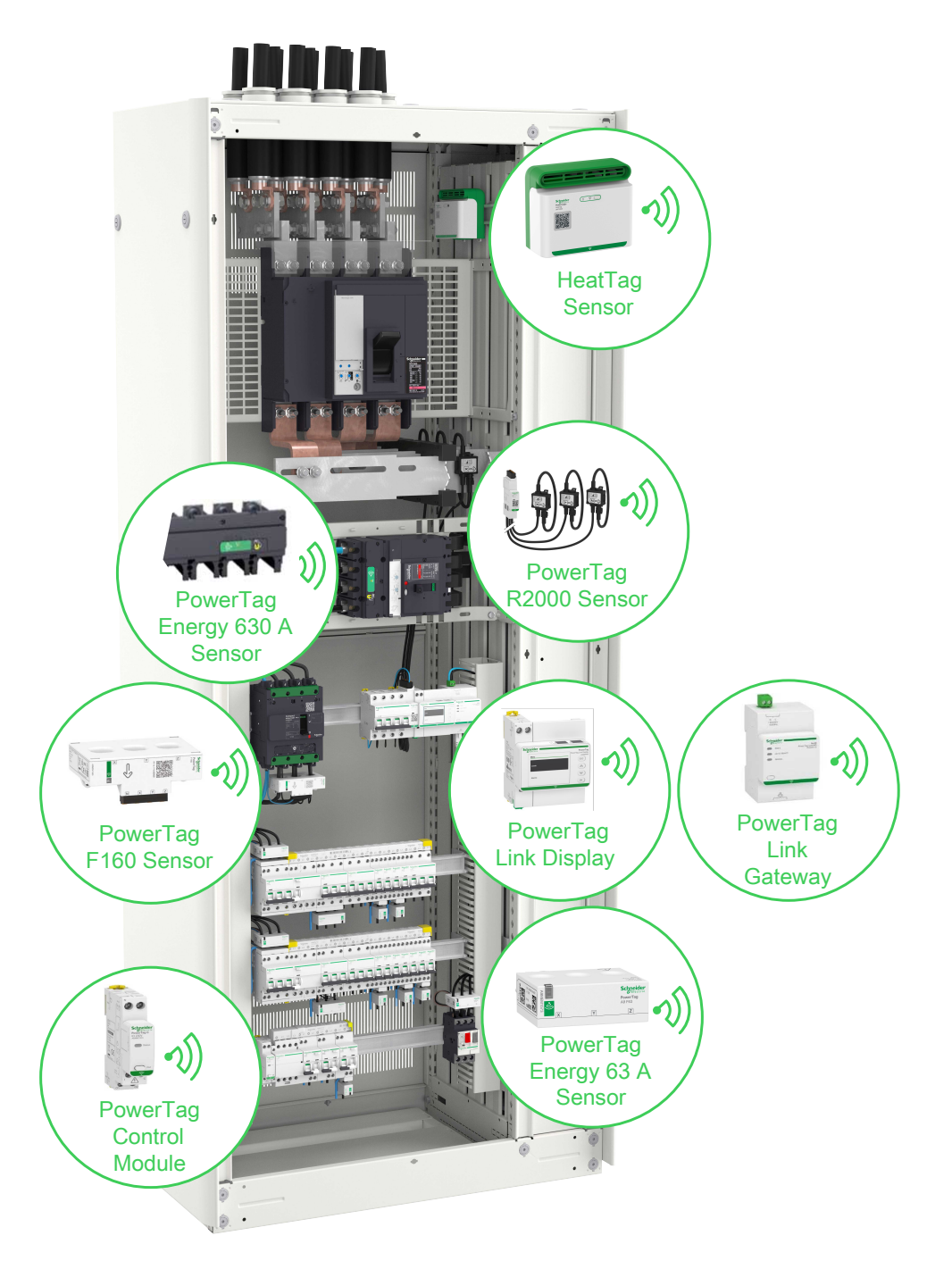

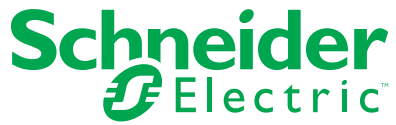

## **Mentions légales**

La marque Schneider Electric et toutes les marques de commerce de Schneider Electric SE et de ses filiales mentionnées dans ce guide sont la propriété de Schneider Electric SE ou de ses filiales. Toutes les autres marques peuvent être des marques de commerce de leurs propriétaires respectifs. Ce guide et son contenu sont protégés par les lois sur la propriété intellectuelle applicables et sont fournis à titre d'information uniquement. Aucune partie de ce guide ne peut être reproduite ou transmise sous quelque forme ou par quelque moyen que ce soit (électronique, mécanique, photocopie, enregistrement ou autre), à quelque fin que ce soit, sans l'autorisation écrite préalable de Schneider Electric.

Schneider Electric n'accorde aucun droit ni aucune licence d'utilisation commerciale de ce guide ou de son contenu, sauf dans le cadre d'une licence non exclusive et personnelle, pour le consulter tel quel.

Les produits et équipements Schneider Electric doivent être installés, utilisés et entretenus uniquement par le personnel qualifié.

Les normes, spécifications et conceptions sont susceptibles d'être modifiées à tout moment. Les informations contenues dans ce guide peuvent faire l'objet de modifications sans préavis.

Dans la mesure permise par la loi applicable, Schneider Electric et ses filiales déclinent toute responsabilité en cas d'erreurs ou d'omissions dans le contenu informatif du présent document ou pour toute conséquence résultant de l'utilisation des informations qu'il contient.

# **Table des matières**

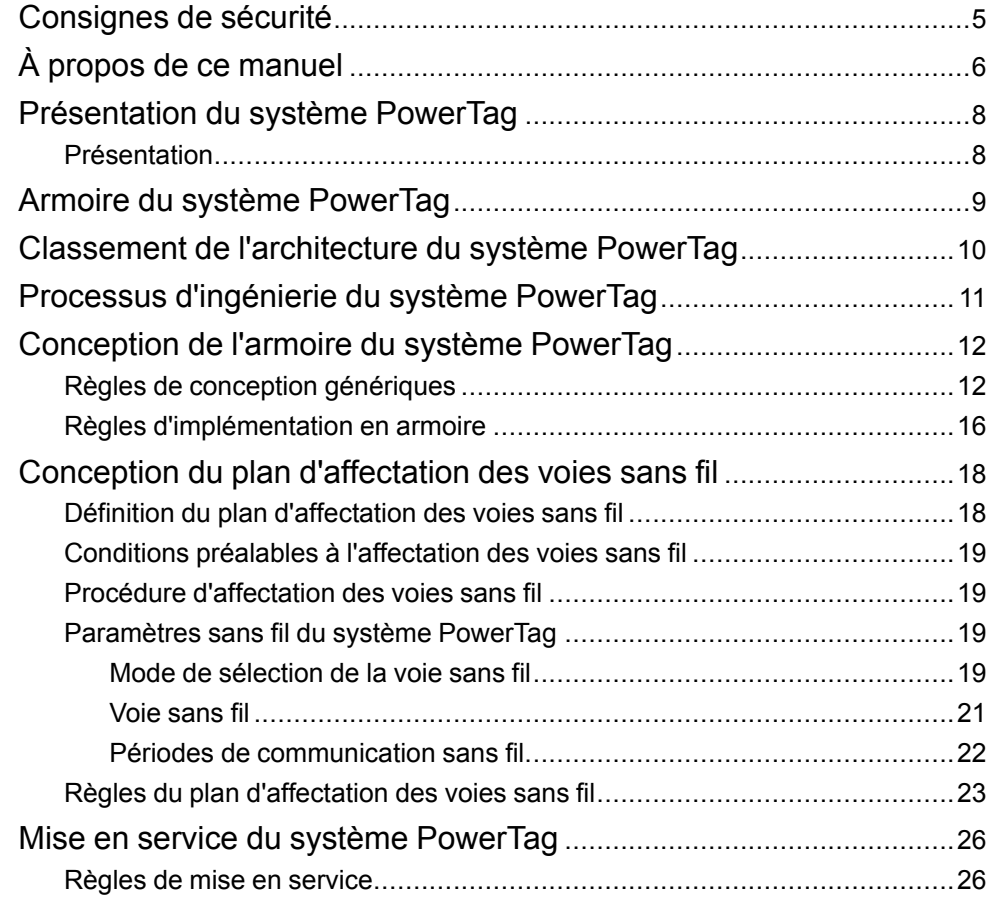

## <span id="page-4-0"></span>**Consignes de sécurité**

## **Informations importantes**

Lisez attentivement ces instructions et examinez le matériel pour vous familiariser avec l'appareil avant de tenter de l'installer, de le faire fonctionner, de le réparer ou d'assurer sa maintenance. Les messages spéciaux suivants que vous trouverez dans cette documentation ou sur l'appareil ont pour but de vous mettre en garde contre des risques potentiels ou d'attirer votre attention sur des informations qui clarifient ou simplifient une procédure.

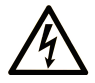

La présence de ce symbole sur une étiquette "Danger" ou "Avertissement" signale un risque d'électrocution qui provoquera des blessures physiques en cas de non-respect des consignes de sécurité.

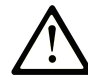

Ce symbole est le symbole d'alerte de sécurité. Il vous avertit d'un risque de blessures corporelles. Respectez scrupuleusement les consignes de sécurité associées à ce symbole pour éviter de vous blesser ou de mettre votre vie en danger.

### **! DANGER**

**DANGER** signale un risque qui, en cas de non-respect des consignes de sécurité, **provoque**  la mort ou des blessures graves.

### **! AVERTISSEMENT**

**AVERTISSEMENT** signale un risque qui, en cas de non-respect des consignes de sécurité, **peut provoquer** la mort ou des blessures graves.

### **! ATTENTION**

**ATTENTION** signale un risque qui, en cas de non-respect des consignes de sécurité, **peut provoquer** des blessures légères ou moyennement graves.

### *AVIS*

*AVIS* indique des pratiques n'entraînant pas de risques corporels.

### **Remarque Importante**

L'installation, l'utilisation, la réparation et la maintenance des équipements électriques doivent être assurées par du personnel qualifié uniquement. Schneider Electric décline toute responsabilité quant aux conséquences de l'utilisation de ce matériel.

Une personne qualifiée est une personne disposant de compétences et de connaissances dans le domaine de la construction, du fonctionnement et de l'installation des équipements électriques, et ayant suivi une formation en sécurité leur permettant d'identifier et d'éviter les risques encourus.

# <span id="page-5-0"></span>**À propos de ce manuel**

## **Objectif du document**

Le système PowerTag est une solution Schneider Electric d'équipements filaires et sans fil conçus pour raccorder et numériser les tableaux de distribution installés et pour assurer la gestion et la surveillance de l'énergie, depuis l'arrivée TGBT jusqu'au niveau de charge.

Ce guide est destiné à la conception d'un système PowerTag intégré aussi dans un panneau électrique de base à une seule passerelle que dans une installation de grande taille composée d'un grand nombre d'unités de données d'alimentation, de passerelles et d'équipements sans fil.

Il aide les utilisateurs à :

- concevoir et créer un système PowerTag fiable, et
- comprendre et appliquer les règles propres à la conception d'une architecture sans fil avancée.

Il fournit également des recommandations pour mettre en service le système PowerTag.

### **Champ d'application**

Le système PowerTag peut s'intégrer à toute architecture de gestion de bâtiments ou de distribution électrique. Il propose plusieurs types de passerelles (Smartlink Modbus, Smartlink SIB, PowerTag Link et PowerTag Link HD) qui peuvent être associées à des équipements filaires et/ou sans fil, pour offrir les fonctionnalités suivantes :

- comptage avec les capteurs d'énergie PowerTag ;
- surveillance et contrôle avec les équipements Acti 9 filaires à interface TI24 et les modules de commande PowerTag sans fil;
- détection des échauffements anormaux des câbles d'alimentation dans le panneau avec le capteur HeatTag (commercialisé en janvier 2021) ;
- affichage local des mesures électriques avec l'écran PowerTag Link.

Basé sur le protocole Modbus TCP, le système PowerTag permet d'échanger en temps réel des données des tableaux électriques avec un système de supervision ou un automate.

### **Informations en ligne**

Les informations indiquées dans ce guide peuvent être mises à jour à tout moment. Schneider Electric recommande de disposer en permanence de la version la plus récente, disponible sur le site [www.se.com/ww/fr/download.](https://www.se.com/ww/en/download)

Les caractéristiques techniques des équipements décrits dans ce guide sont également fournies en ligne. Pour accéder aux informations en ligne, rendez-vous sur la page d'accueil du site Schneider Electric à l'adresse [www.se.com.](https://www.se.com)

## <span id="page-6-0"></span>**Documents à consulter**

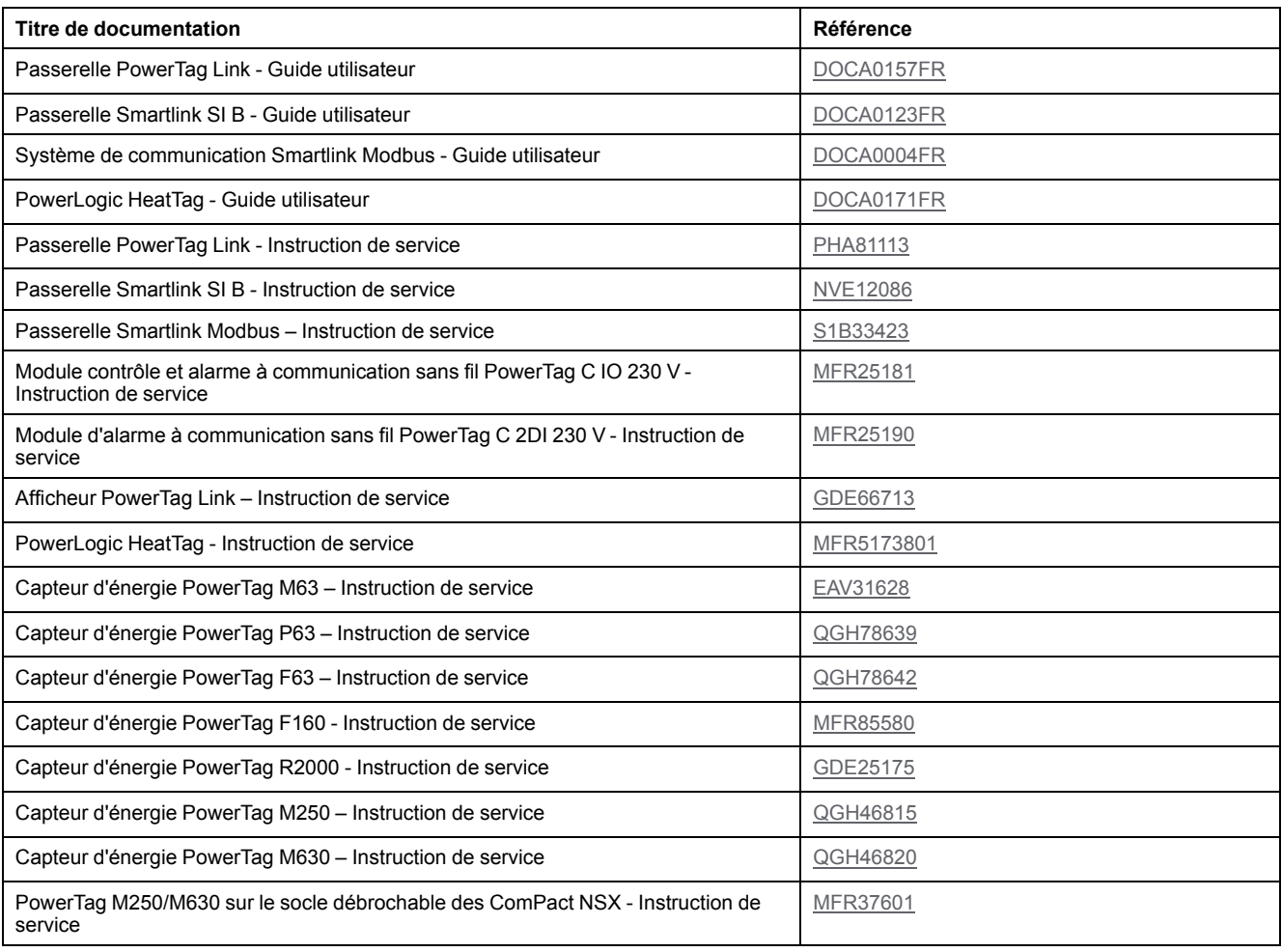

## **Marques commerciales**

Toutes les marques appartiennent à Schneider Electric Industries SAS ou à ses filiales.

# <span id="page-7-0"></span>**Présentation du système PowerTag**

## <span id="page-7-1"></span>**Présentation**

#### **Gamme PowerLogic**

La série PowerLogic lisse l'alimentation et protège le réseau, l'installation et l'opérateur en améliorant le facteur de puissance et donc la qualité de l'alimentation. Elle permet également de contrôler les équipements à distance et de surveiller leurs performances ainsi que leur état en temps réel.

#### **Présentation**

Le système PowerTag permet autant de concevoir des panneaux de distribution électrique de base à une seule passerelle que des installations de grande taille composées d'un grand nombre d'unités de données d'alimentation, de passerelles et d'équipements sans fil.

Le système PowerTag comprend les éléments suivants :

- **Passerelles**
- Équipements Acti 9 filaires
- Équipements PowerTag sans fil

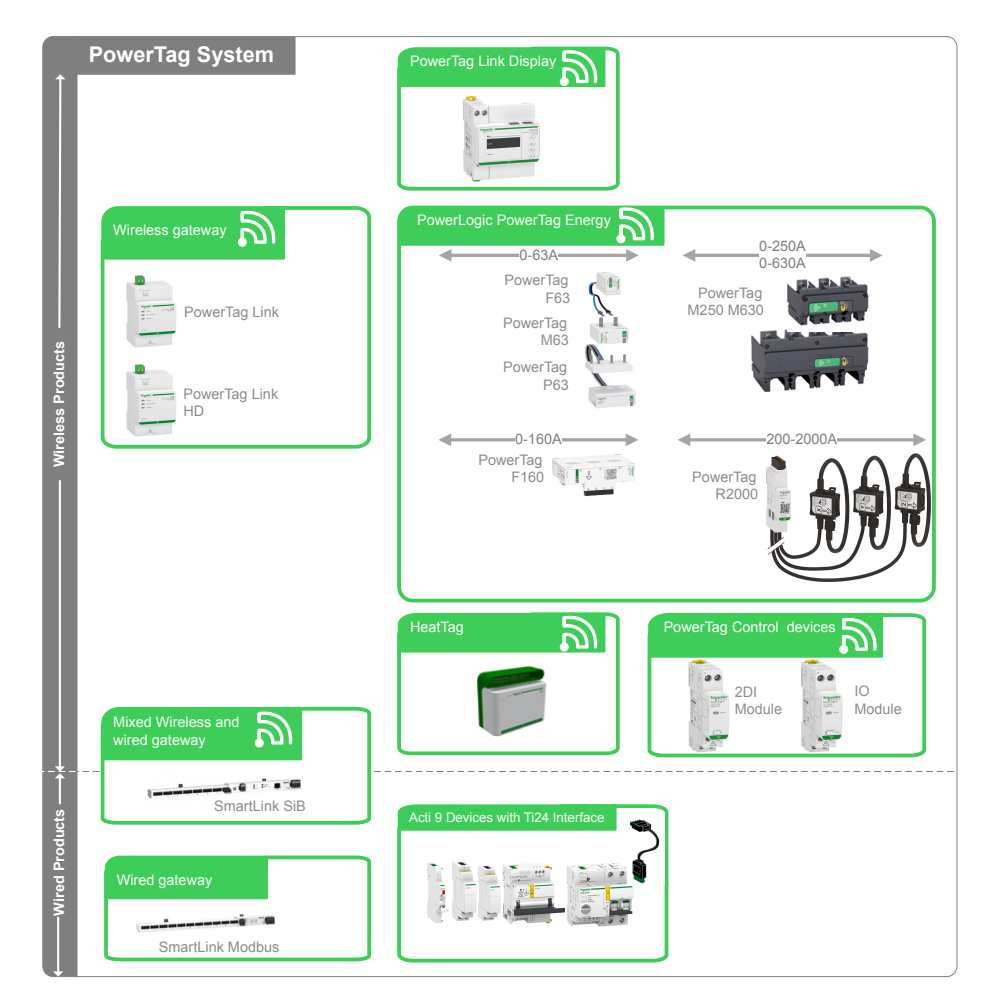

Pour plus d'informations sur les composants du système, reportez-vous à la section [Documents](#page-6-0) à consulter, page 7.

# <span id="page-8-0"></span>**Armoire du système PowerTag**

Le système PowerTag est conçu pour être monté dans une armoire basse tension (BT). Il peut être monté aussi bien sur un simple panneau en plastique (un coffret Kaedra, par exemple) que sur un tableau métallique à plusieurs colonnes (non partitionné) (comme les tableaux Okken, BlokSeTet PrismaSeT).

Le système PowerTag peut également être monté dans les armoires fournies par des constructeurs tiers.

Toute partition métallique à l'intérieur de l'armoire affecte la communication sans fil.

Respectez les règles propres à la conception sans fil (reportez-vous à la section Règles de conception [génériques,](#page-11-1) page 12) pour obtenir une communication sans fil efficace dans les panneaux ou les tableaux de distribution.

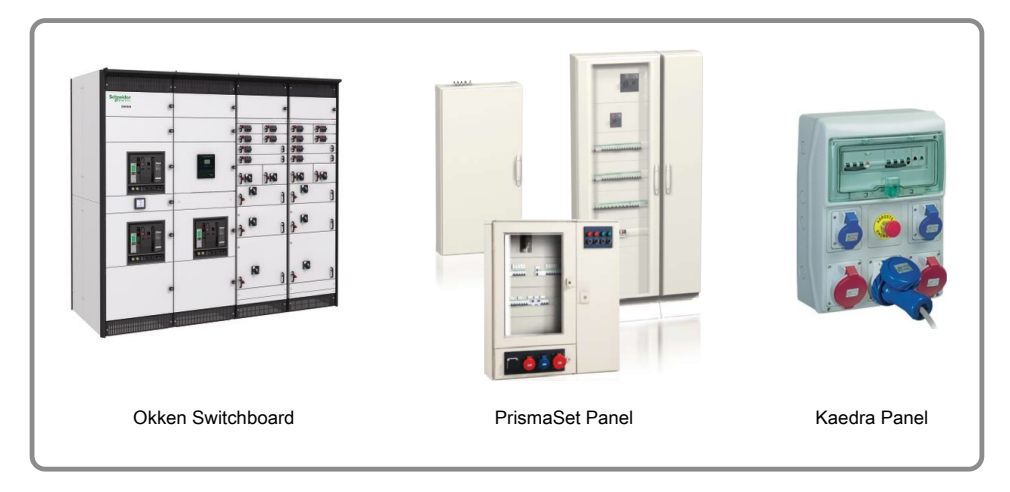

# <span id="page-9-0"></span>**Classement de l'architecture du système PowerTag**

L'architecture du système PowerTag est classée comme suit :

- **Architecture sans fil dispersée** : où une seule passerelle communique dans un rayon de 20 mètres.
- **Architecture sans fil concentrée** : où deux passerelles communiquent dans un rayon de 20 mètres.

Dans une architecture sans fil concentrée, la charge de communication du système PowerTag sans fil doit être équilibrée sur plusieurs voies. Il est nécessaire de créer un plan d'affectation des voies sans fil (reportez-vous à la section Définition du plan [d'affectation](#page-17-1) des voies sans fil, page 18) pour étudier ce type d'architecture.

**NOTE:** Deux systèmes PowerTag sont totalement indépendants l'un de l'autre si leurs communications respectives ne dépassent pas un rayon de 20 mètres.

La distance maximale de communication entre la passerelle et les équipements sans fil est de 3 mètres (reportez-vous à la Règle [GEN4,](#page-12-0) [page](#page-12-0) 13).

La figure suivante montre divers exemples d'architectures de système PowerTag :

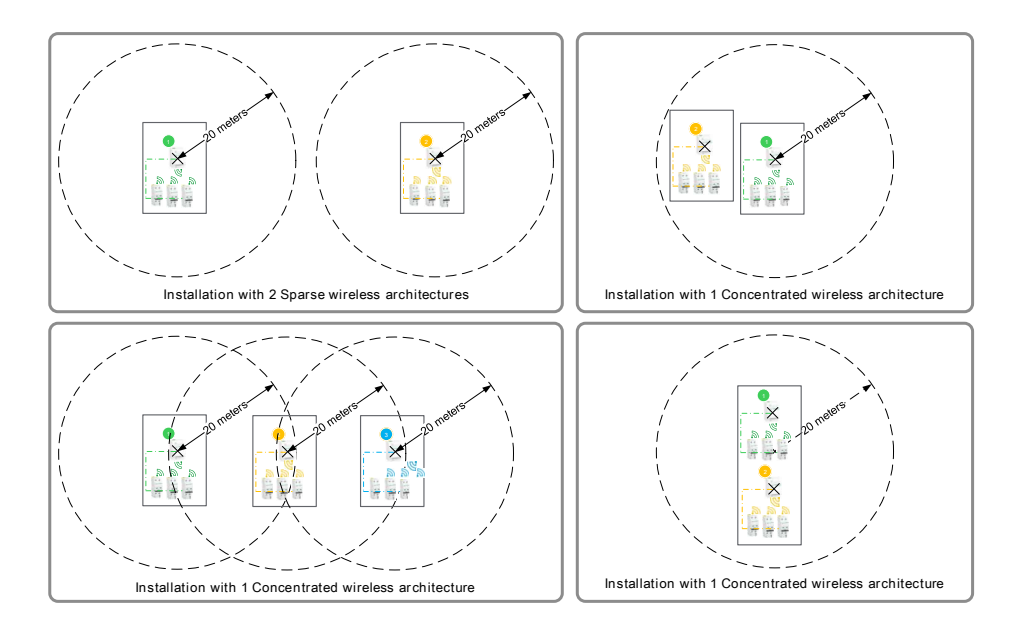

# <span id="page-10-0"></span>**Processus d'ingénierie du système PowerTag**

Le processus d'ingénierie du système PowerTag se compose des phases de conception suivantes :

- Conception de l'armoire du système PowerTag
	- Pour connaître les règles de conception génériques, reportez-vous à la section Règles de conception [génériques,](#page-11-1) page 12.
	- Pour connaître les règles d'implémentation en armoire, reportez-vous à la section Règles [d'implémentation](#page-15-0) en armoire, page 16.
- Conception du plan de radiofréquences
	- Pour connaître le plan d'affectation des voies sans fil, reportez-vous à la section Définition du plan [d'affectation](#page-17-1) des voies sans fil, page 18.
- Mise en service du système PowerTag
	- Pour connaître les règles de mise en service, reportez-vous à la section Règles de mise en [service,](#page-25-1) page 26.

### **Conventions graphiques**

Les légendes suivantes sont utilisées pour qualifier l'architecture et l'implémentation :

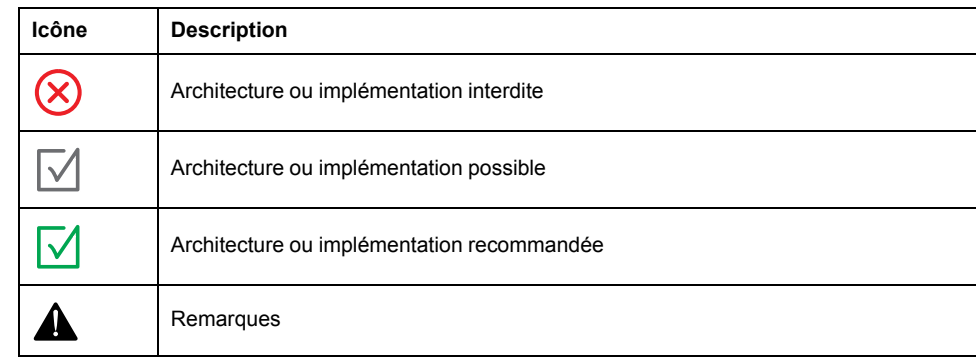

# <span id="page-11-0"></span>**Conception de l'armoire du système PowerTag**

## <span id="page-11-1"></span>**Règles de conception génériques**

#### **Règle GEN1 : montez les équipements du système dans la même armoire.**

La passerelle et les équipements sans fil associés doivent être montés dans la même armoire (en plastique ou en métal) de façon à offrir les garanties suivantes :

- un périmètre protégé contre les perturbations des communications sans fil provenant de l'extérieur (notamment si l'armoire est métallique) ;
- un périmètre où le comportement de propagation sans fil reste inchangé (indépendamment du matériel de l'armoire).

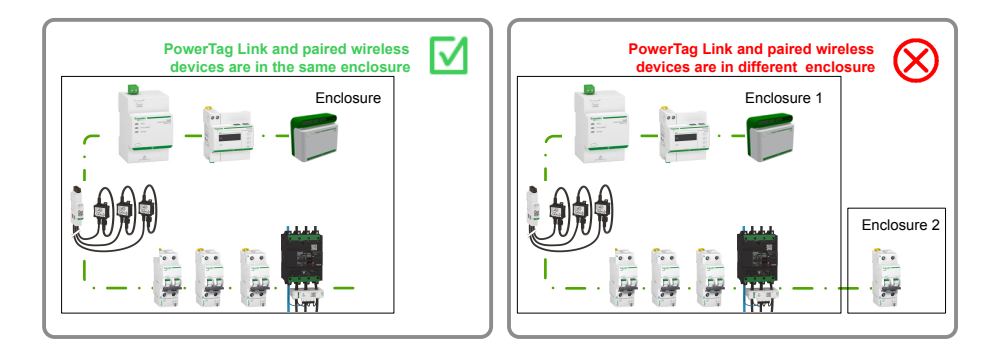

#### **Règle GEN2 : montez le capteur d'énergie PowerTag en aval du disjoncteur.**

Si le disjoncteur est alimenté par le haut, montez le capteur d'énergie PowerTag au bas du disjoncteur. Mais :

- Si le disjoncteur est alimenté par le bas, il est recommandé de monter le capteur d'énergie PowerTag en haut du disjoncteur.
- Si le disjoncteur est couplé avec un dispositif complémentaire à courant résiduel, utilisez le capteur d'énergie PowerTag Flex.

Monter le capteur d'énergie PowerTag en aval du disjoncteur permet de bénéficier d'une alarme de perte de tension générée pour chaque capteur d'énergie PowerTag.

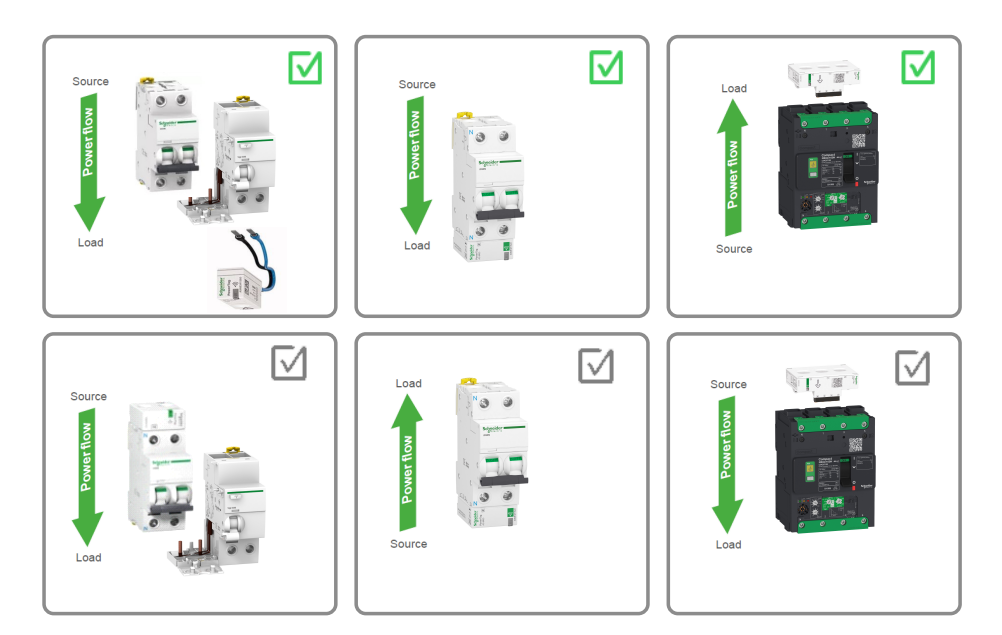

#### **Règle GEN3 : montez le capteur d'énergie PowerTag en amont d'un contacteur, d'un variateur de vitesse ou d'un démarreur de moteur.**

Le capteur d'énergie PowerTag ne peut pas être monté en aval d'un contacteur, d'un variateur de vitesse ou d'un démarreur de moteur.

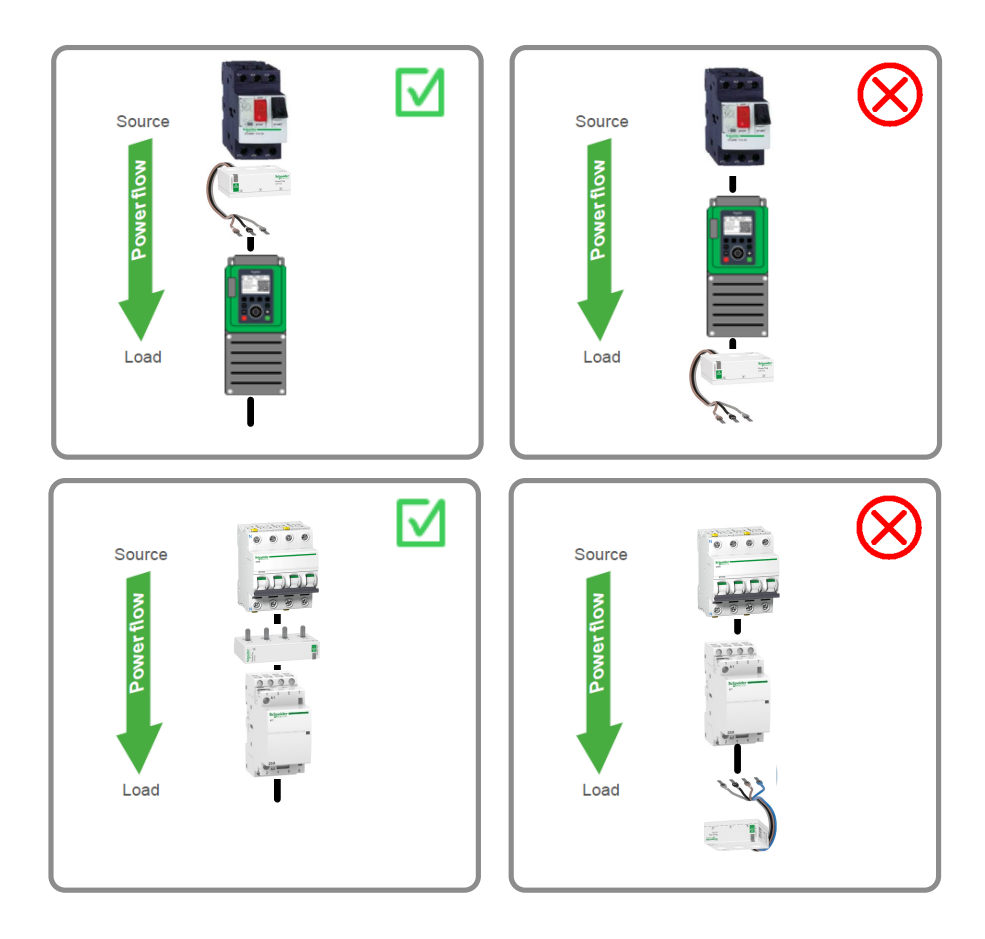

#### <span id="page-12-0"></span>**Règle GEN4 : prévoyez une distance maximale de 3 mètres entre la passerelle et les équipements sans fil.**

Pour éviter toute perturbation de la communication sans fil, montez la passerelle et les équipements sans fil en les espaçant de 3 mètres au plus.

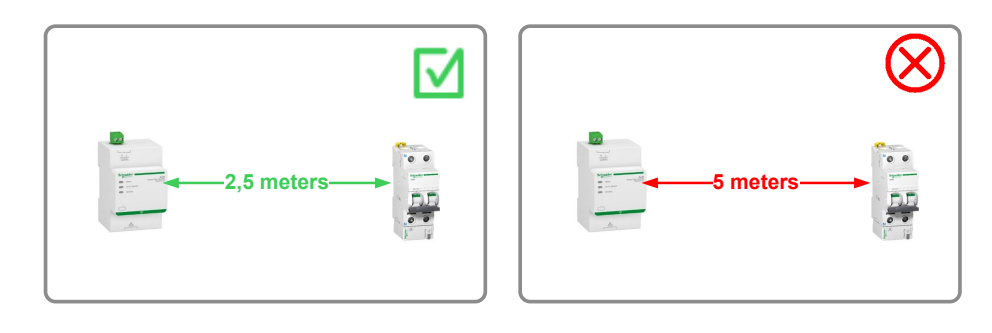

#### **Règle GEN5 : ne montez aucune partition métallique entre la passerelle et les équipements sans fil.**

Pour éviter toute perturbation de la communication sans fil, montez la passerelle et les équipements sans fil sans partition métallique entre eux.

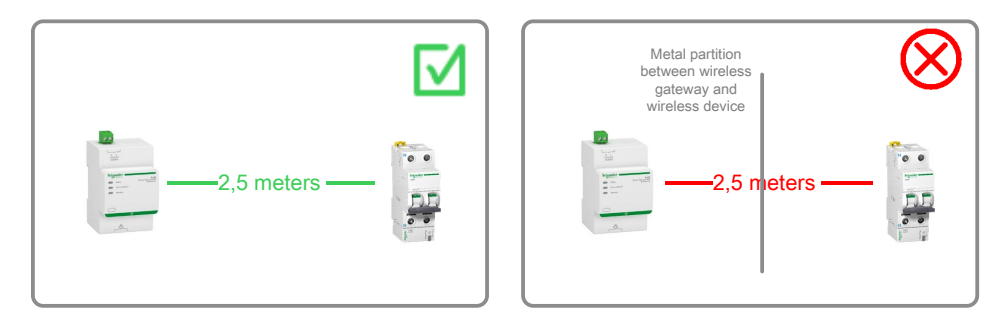

#### **Règle GEN6 : respectez la capacité maximale du système.**

Pour plus d'informations sur le nombre maximal d'équipements sans fil par passerelle, reportez-vous aux guides utilisateur ci-dessous, le cas échéant :

- [DOCA0157FR](https://www.se.com/ww/en/download/document/DOCA0157FR/) Passerelle PowerTag Link Guide utilisateur
- [DOCA0123FR](https://www.se.com/ww/en/download/document/DOCA0123FR/) Passerelle Smartlink SI B Guide utilisateur

#### **Règle GEN7 : équilibrez le nombre d'équipements sans fil entre les passerelles.**

Lorsque plusieurs passerelles sont installées sur le même panneau, répartissez les modules de commande PowerTag et les autres équipements sans fil entre elles.

Il est nécessaire de procéder à cette répartition pour éviter de charger complètement la passerelle et pour optimiser la communication sans fil.

Les figures suivantes montrent des exemples de répartitions d'équipements sans fil équilibrées et déséquilibrées :

Dans l'exemple 1, les capteurs d'énergie PowerTag et les modules de commande PowerTag sont répartis de manière équilibrée entre les deux passerelles.

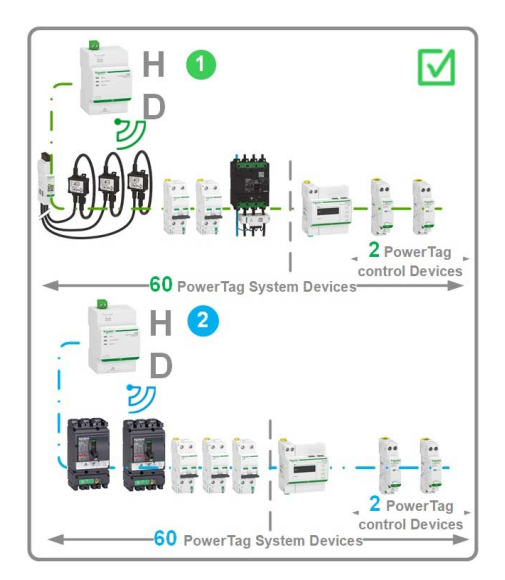

Dans les exemples 2 et 3, les capteurs d'énergie PowerTag ou les modules de commande PowerTag ne sont pas répartis de manière équilibrée entre les deux passerelles.

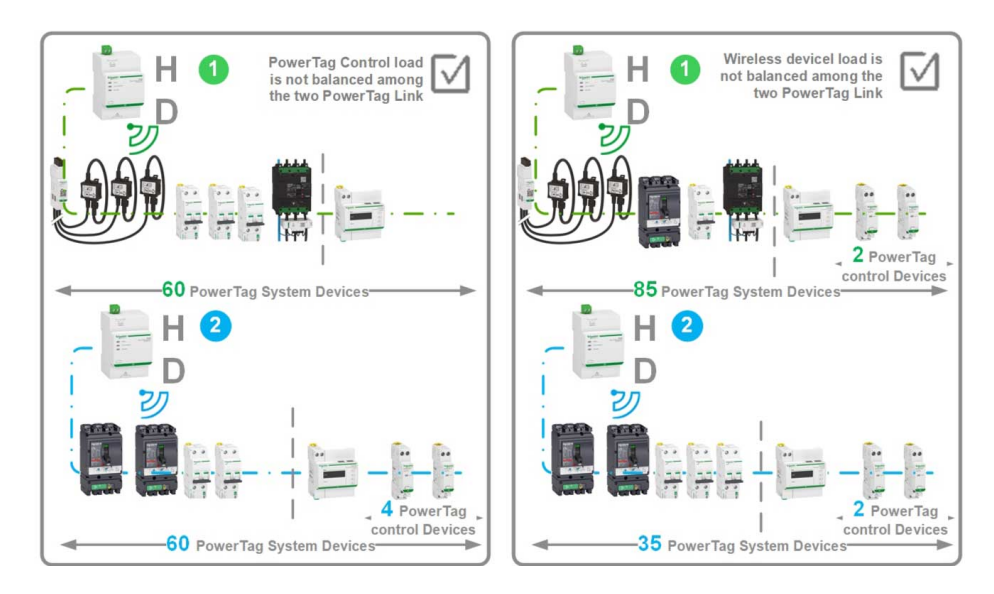

## <span id="page-15-0"></span>**Règles d'implémentation en armoire**

#### **Règle SW1 : montez la passerelle au centre du tableau.**

Réduisez la distance entre la passerelle et les équipements sans fil pour éviter toute perturbation de la communication sans fil.

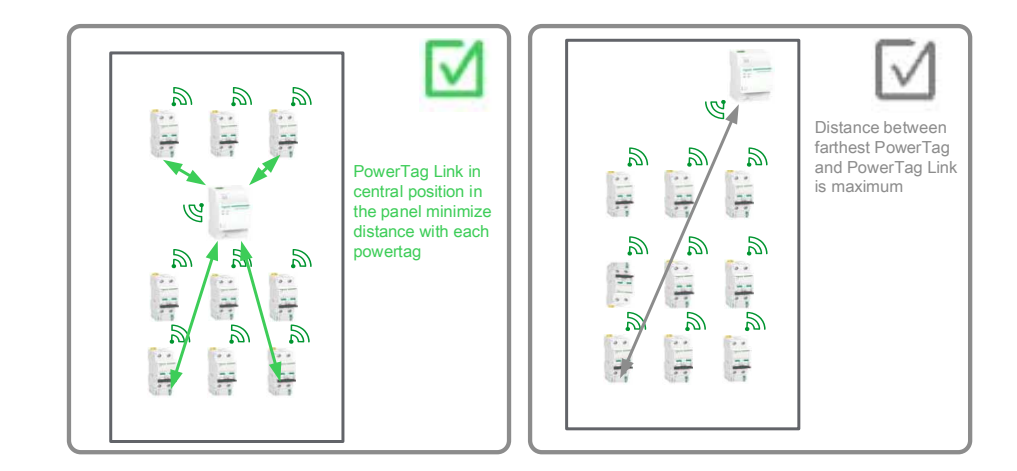

#### **Règle SW2 : alimentez les équipements sans fil et la passerelle le plus en amont possible dans le tableau.**

Pour sécuriser l'alimentation d'une passerelle, d'un afficheur PowerTag Link, des modules de commande PowerTag et d'un capteur HeatTag, il est recommandé d'effectuer les opérations suivantes :

- utilisez un interrupteur général sécurisé (onduleur), lorsque celui-ci est disponible, dans le tableau ;
- raccordez-le le plus en amont possible dans le tableau, à proximité du disjoncteur principal.

Cela permet de limiter le risque de coupure de courant sur ces équipements.

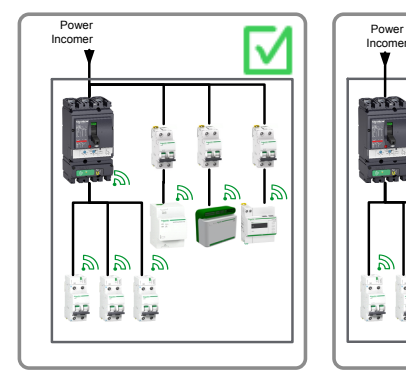

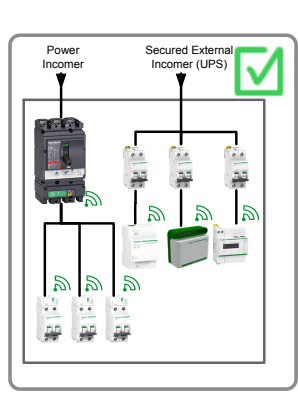

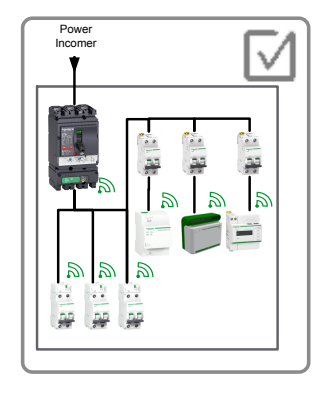

#### **Règle SW3 : utilisez une passerelle par colonne dans un tableau partitionné.**

L'utilisation d'une passerelle par colonne dans un tableau partitionné permet d'éviter toute perturbation de la communication sans fil.

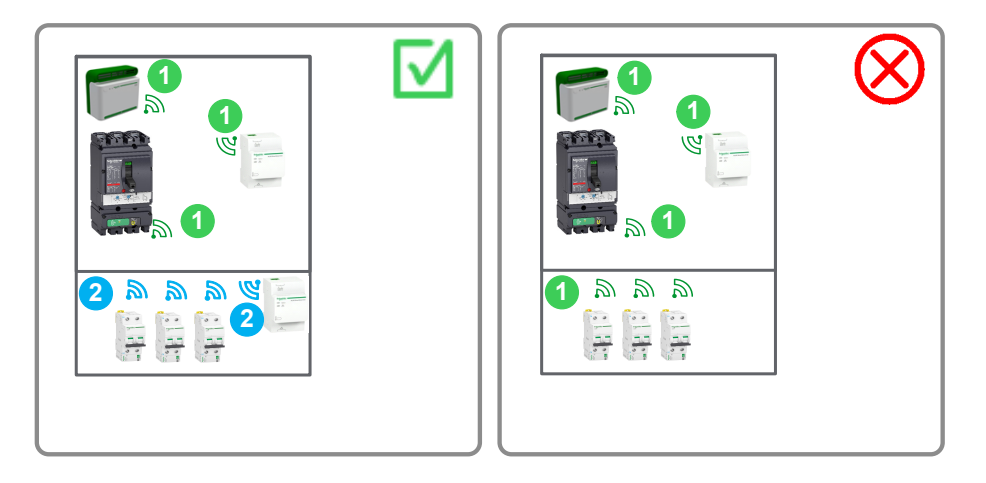

#### **Règle SW4 : utilisez une passerelle pour trois colonnes non partitionnées au plus.**

L'utilisation d'une passerelle pour trois colonnes non partitionnées au plus, chacune d'une largeur maximale de 0,7 m, permet d'éviter toute perturbation de la communication sans fil.

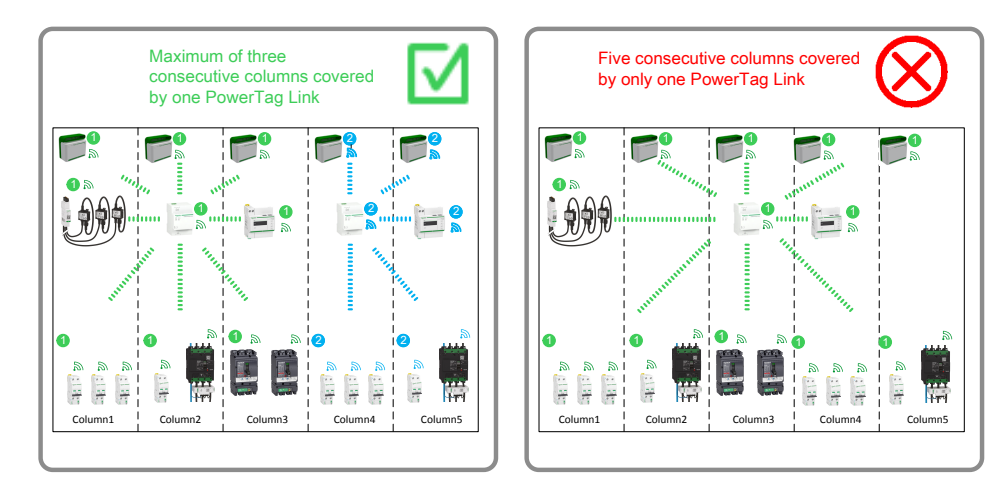

# <span id="page-17-0"></span>**Conception du plan d'affectation des voies sans fil**

## <span id="page-17-1"></span>**Définition du plan d'affectation des voies sans fil**

Chaque passerelle est définie sur une voie sans fil.

Une voie sans fil a une bande passante limitée qui dépend des éléments suivants :

- le nombre de passerelles associées et celui de leurs équipements sans fil appariés, et
- les périodes de communication sans fil définies pour chaque passerelle.

**NOTE:** Si la bande passante d'une voie dépasse la limite, cela peut perturber la communication sans fil et générer des problèmes de communication dans le système PowerTag.

Les deux objectifs du plan d'affectation des voies sans fil sont les suivants :

- affecter une voie (11 à 26) à chaque passerelle, en vue d'équilibrer les charges de communication et d'éviter tout problème de communication ;
- définir deux périodes de communication sans fil :
	- une pour les capteurs d'énergie et les modules de commande, et
	- une pour les capteurs HeatTag.

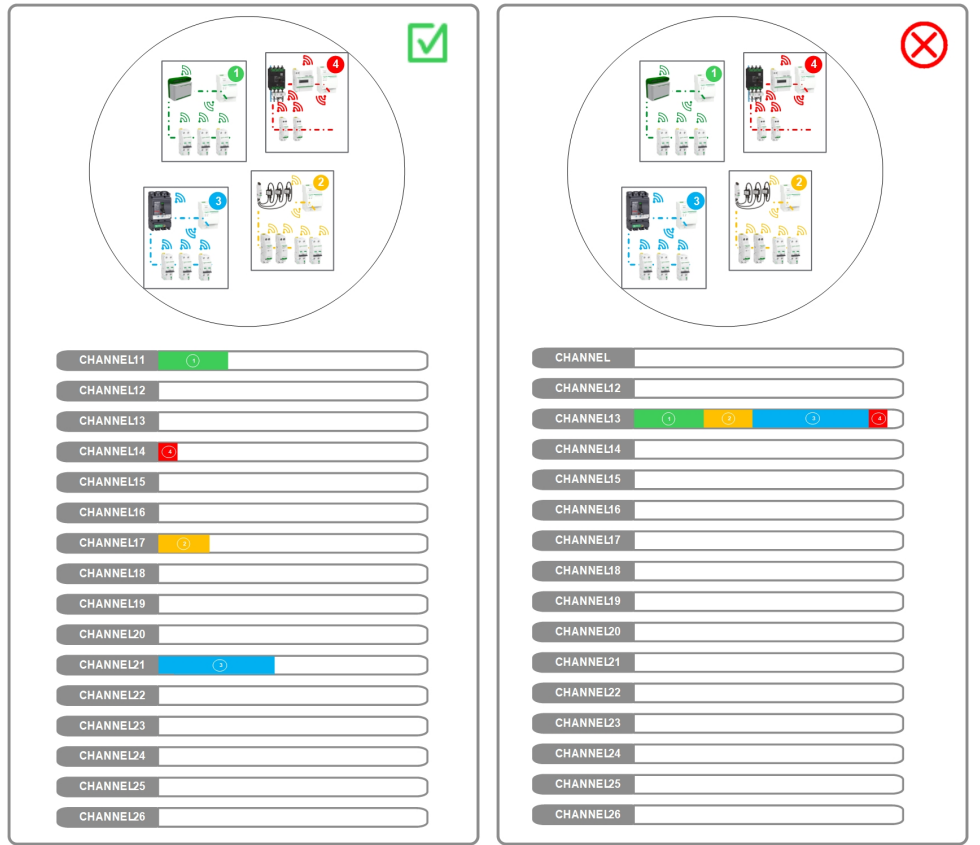

## <span id="page-18-0"></span>**Conditions préalables à l'affectation des voies sans fil**

Avant de procéder à l'affectation des voies sans fil, vérifiez que les conditions suivantes sont remplies :

- Le nombre total des systèmes PowerTag de l'architecture est défini.
- Les panneaux sont préconçus conformément aux règles d'implémentation en armoire (reportez-vous à la section Règles [d'implémentation](#page-15-0) en armoire, [page](#page-15-0) 16). Par conséquent, le nombre de passerelles et le nombre d'équipements sans fil par système PowerTag pour chaque type de panneau sont définis.
- La position physique de chaque panneau dans l'architecture est définie.

### <span id="page-18-1"></span>**Procédure d'affectation des voies sans fil**

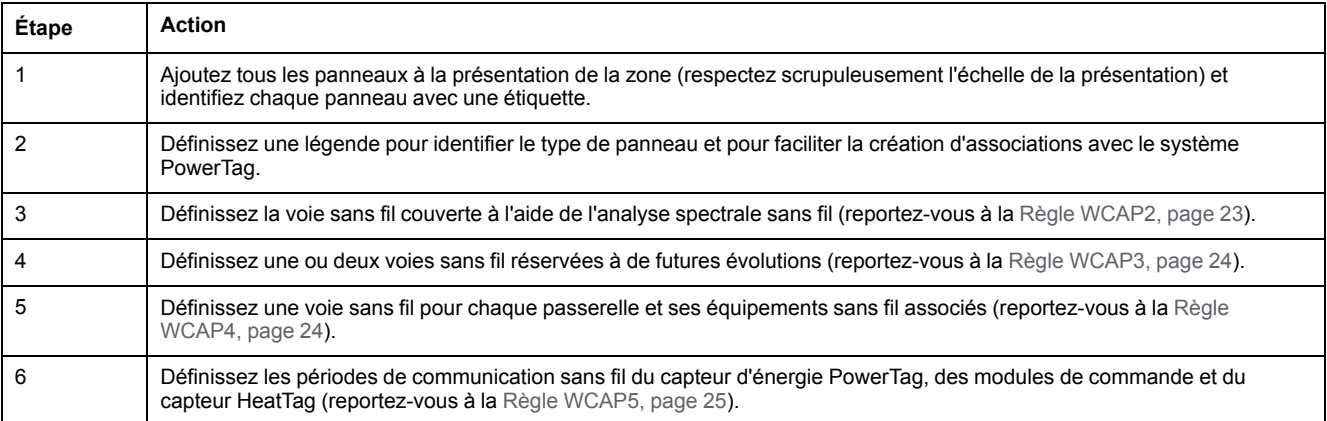

### <span id="page-18-2"></span>**Paramètres sans fil du système PowerTag**

Les paramètres dédiés à la communication sans fil sont définis dans une passerelle. Les paramètres suivants sont définis via la page Web pendant la mise en service de la passerelle :

- Mode de sélection de la voie sans fil (automatique ou manuel)
- Voie sans fil (uniquement avec le mode manuel de sélection de la voie sans fil)
- Périodes de communication sans fil pour la surveillance de l'énergie, les modules de commande et le capteur HeatTag (fonctionnalité future)

Pour plus d'informations sur les paramètres sans fil, reportez-vous aux guides utilisateur ci-dessous, le cas échéant :

- *[DOCA0157FR](https://www.se.com/ww/en/download/document/DOCA0157FR/) Passerelle PowerTag Link - Guide utilisateur*
- *[DOCA0123FR](https://www.se.com/ww/en/download/document/DOCA0123FR/) Passerelle Smartlink SI B - Guide utilisateur*

#### <span id="page-18-3"></span>**Mode de sélection de la voie sans fil**

Les voies sans fil sont sélectionnées selon l'un des deux modes suivants :

- Automatique
- **Manuel**

#### **Mode automatique**

La voie sans fil est automatiquement sélectionnée par la passerelle après analyse de la charge sans fil de chaque voie pendant la phase d'appariement. Ce mode est recommandé uniquement avec une architecture sans fil dispersée car elle

compte une seule passerelle dans un rayon de 20 mètres. Reportez-vous à la section Classement de [l'architecture](#page-9-0) du système PowerTag, page 10.

**NOTE:** la phase d'appariement est fréquemment réalisée à l'atelier de fabricant de tableaux électriques. Si le mode automatique est sélectionné, la voie sans fil est définie en fonction de l'environnement sans fil de l'atelier. Or l'environnement sans fil peut être différent sur le site de l'utilisateur final. La voie initiale sélectionnée automatiquement n'est donc pas toujours la voie la plus adaptée en termes de performances sans fil.

#### **Mode manuel**

La valeur de la voie sans fil est renseignée par l'utilisateur pendant la phase de mise en service. Cette valeur provient du plan d'affectation des voies sans fil, qui prend en compte l'ensemble de l'environnement sans fil autour du système PowerTag.

#### <span id="page-20-0"></span>**Voie sans fil**

Lors de la mise en service, la voie sans fil utilisée par le système PowerTag pour la communication bidirectionnelle sans fil entre la passerelle et les équipements sans fil appariés est définie par l'utilisateur.

Elle peut être réglée sur une voie comprise entre 11 et 26 dans la page Web de la passerelle. Chaque voie a une largeur de 2 MHz avec un espacement inutilisé de 5 MHz.

La figure suivante représente la largeur de bande en radiofréquence pour chaque voie du système PowerTag :

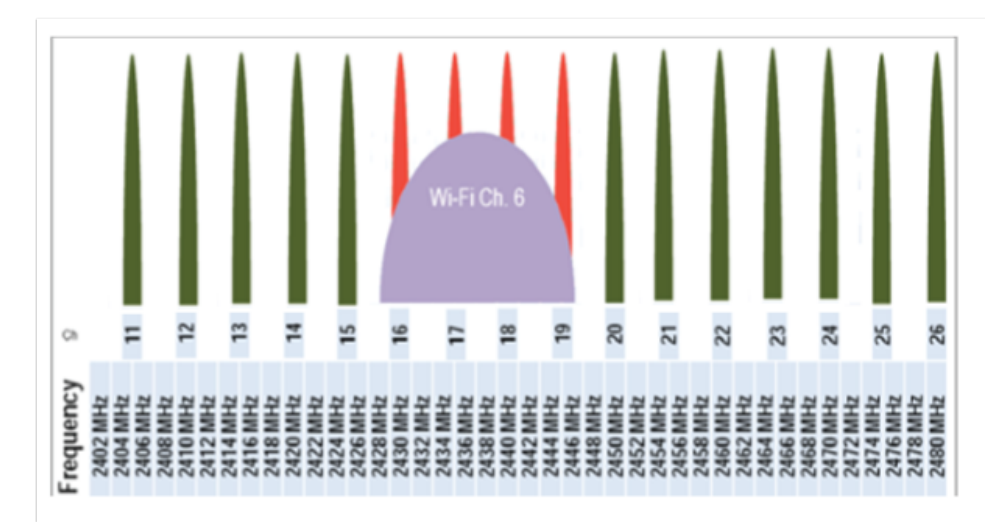

La plage de fréquences associée à la voie sélectionnée dans la passerelle est également utilisable par un autre système sans fil, comme un réseau Wi-Fi, et par les équipements sans fil tiers de ce système.

**NOTE:** Si les deux systèmes sans fil (système PowerTag ou système à radiofréquence tiers tel qu'un réseau Wi-Fi) sont contigus, ils peuvent fonctionner sur la même bande passante sans aucune difficulté. Cependant, il est recommandé de séparer deux voies non contiguës différentes lors de la phase de conception (reportez-vous à la Règle [WCAP2,](#page-22-1) page 23).

La figure suivante représente la largeur de bande en radiofréquence pour chaque voie la bande passante de fréquence radio par voie Wi-Fi :

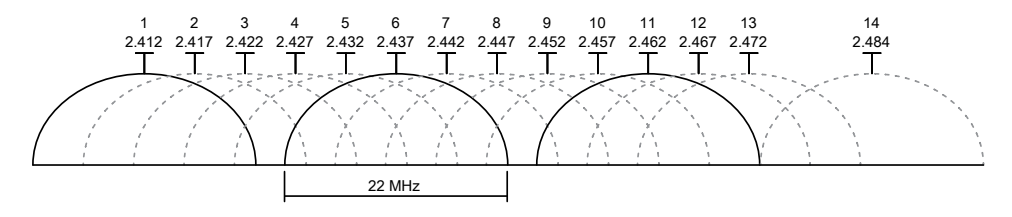

Par exemple, la voie Wi-Fi 6 (bande passante de 2 427 à 2447 MHz) et les voies sans fil 16, 17, 18 et 19 du système PowerTag (bandes passantes de 2 429 à 2431 MHz, de 2 434 à 2 436 MHz,

de 2 439 à 2 441 MHz et de 2 444 à 2 446 MHz respectivement) sont basés sur la même plage de fréquences. Il est donc recommandé d'éviter ces voies.

Vous pouvez utiliser un logiciel libre d'analyse spectracle tel que Chanalyser 4 sur PC ou sur smartphone pour analyser l'occupation spectrale avant de définir les voies du système PowerTag.

#### <span id="page-21-0"></span>**Périodes de communication sans fil**

Les périodes de communication sans fil sont définies par l'utilisateur pour l'échange de données cycliques entre la passerelle et les différents types d'équipements sans fil.

Ces périodes ont un impact sur le trafic sans fil périodique généré. Dans le cas d'une architecture concentrée, il est nécessaire d'augmenter leur valeur pour réduire le trafic sans fil.

Ces périodes n'ont aucune incidence sur le temps de réponse du trafic sans fil instantané généré en cas d'événements. Par exemple, une nouvelle valeur détectée sur une entrée filaire d'un module de commande PowerTag sera immédiatement transmise à la passerelle pour actualiser les données, quelle que soit la valeur de la période de communication. Pour plus d'informations, consultez le tableau suivant :

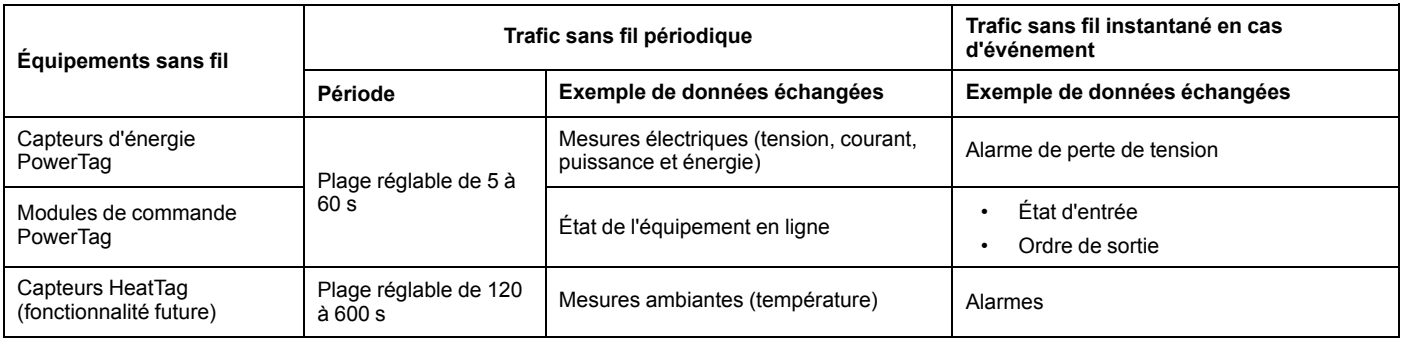

Pour plus d'informations sur les périodes de communication, reportez-vous aux guides utilisateur ci-dessous, le cas échéant :

- [DOCA0157FR](https://www.se.com/ww/en/download/document/DOCA0157FR/) Passerelle PowerTag Link Guide utilisateur
- [DOCA0123FR](https://www.se.com/ww/en/download/document/DOCA0123FR/) Passerelle Smartlink SI B Guide utilisateur

## <span id="page-22-0"></span>**Règles du plan d'affectation des voies sans fil**

#### **Règle WCAP1 : affectez les voies non contiguës d'un panneau.**

Pour affecter les voies non contiguës d'un panneau, respectez les recommandations suivantes :

- N'utilisez pas la même voie pour plusieurs passerelles dans une armoire.
- N'utilisez pas une voie contigüe pour une passerelle adjacente dans une armoire.
- Privilégiez l'utilisation de voies non contigües dans une armoire.

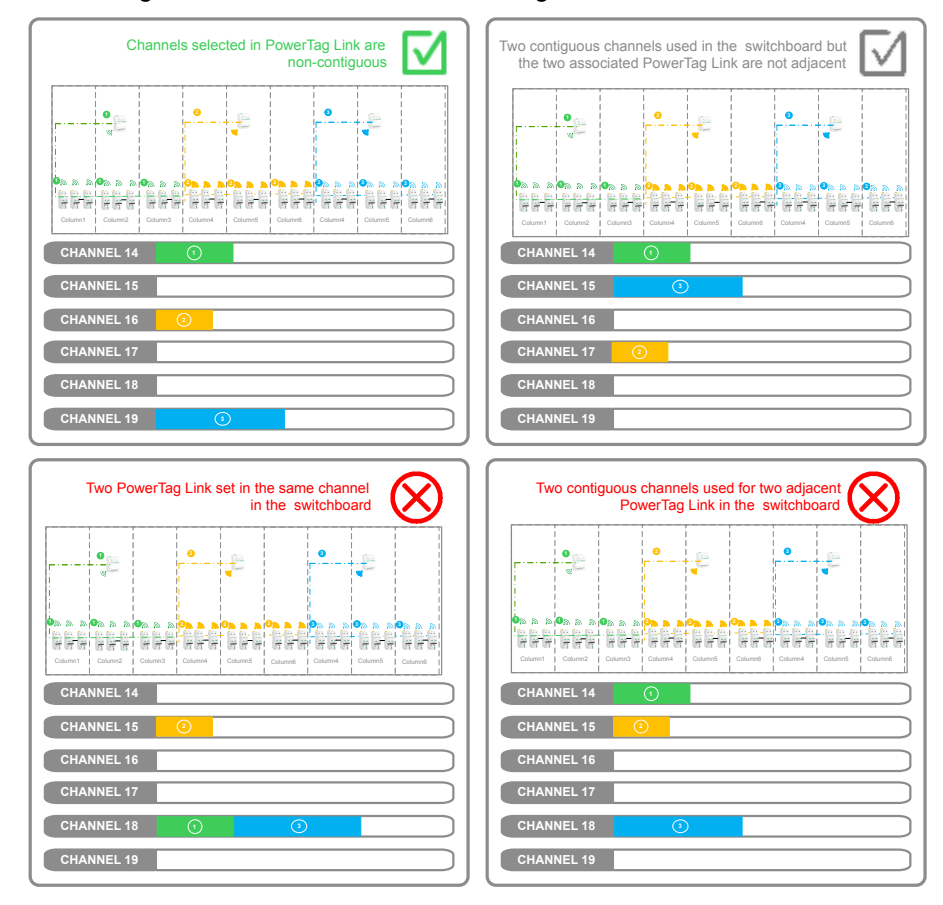

#### <span id="page-22-1"></span>**Règle WCAP2 : évitez le chevauchement des voies sélectionnées par d'autres signaux de radiofréquence.**

Pour éviter le chevauchement des voies sélectionnées par d'autres signaux de radiofréquence, respectez les recommandations suivantes :

- N'utilisez pas les voies sélectionnées si elles ont une utilisation connue avant la conception du plan d'affectation des voies sans fil.
- Vérifiez le comportement du système PowerTag pendant la mise en service sur le site de l'utilisateur final.

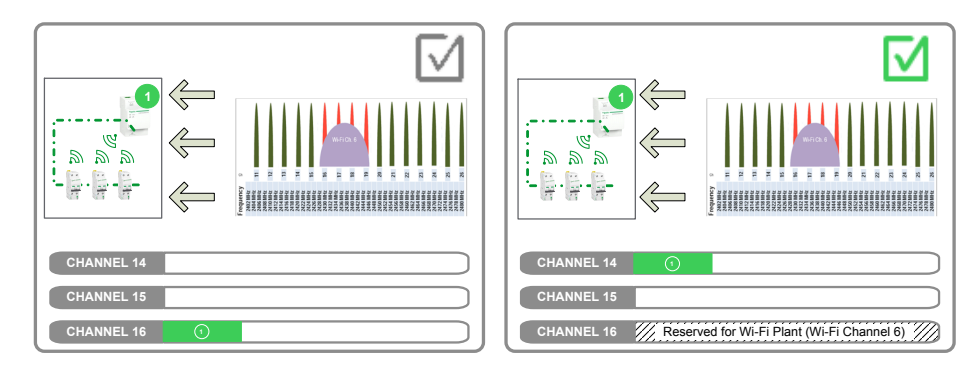

### <span id="page-23-0"></span>**Règle WCAP3 : définissez des voies réservées à de futures évolutions.**

Pour définir des voies réservées à de futures évolutions, respectez les recommandations suivantes :

- Définissez deux voies, si le système compte jusqu'à 1 500 équipements sans fil dans un rayon de 20 mètres.
- Définissez une voie dédiée supplémentaire si un réseau à radiofréquence tiers doit être ajouté en guise de système sans fil.

#### <span id="page-23-1"></span>**Règle WCAP4 : définissez les voies disponibles.**

Pour définir les voies disponibles, respectez les recommandations suivantes :

• Utilisez toutes les voies disponibles de façon à équilibrer les passerelles et leurs équipements sans fil appariés.

*Voies disponibles = 16 - voies couvertes - voies réservées*

- Répartissez les voies utilisées uniformément.
- Priorité 1 : optimisez la distance à la passerelle en utilisant la même voie.
- Priorité 2 : optimisez la distance à la passerelle en utilisation la voie X et des voies adjacentes – voies X-1 et X+1.

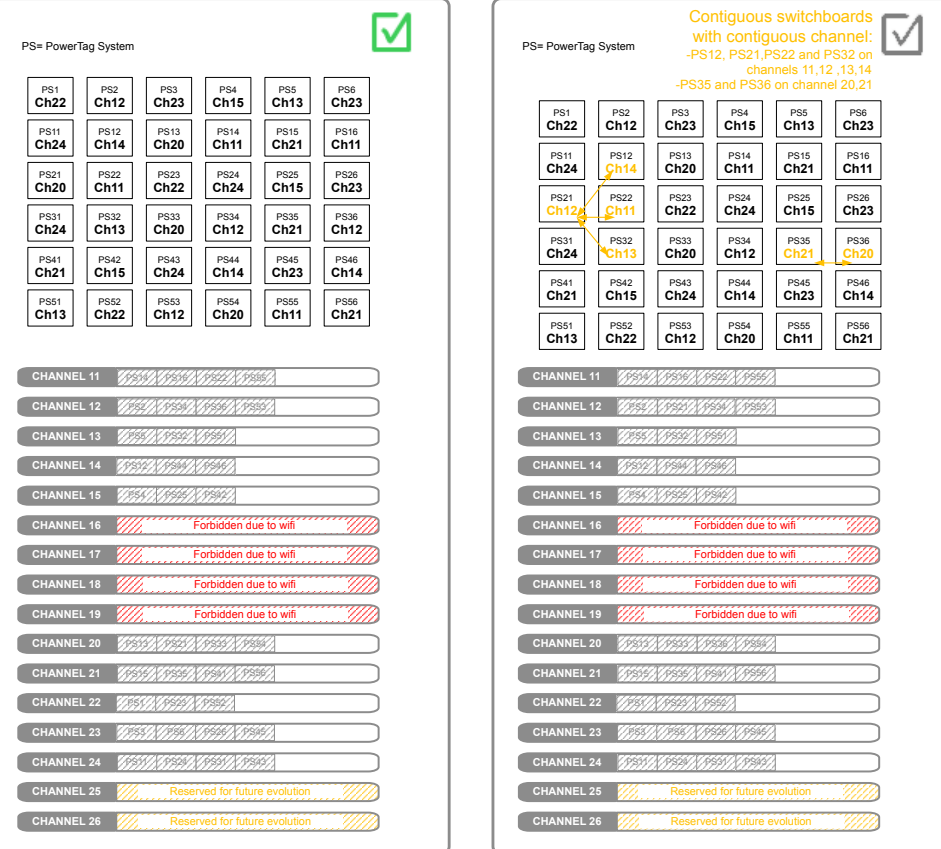

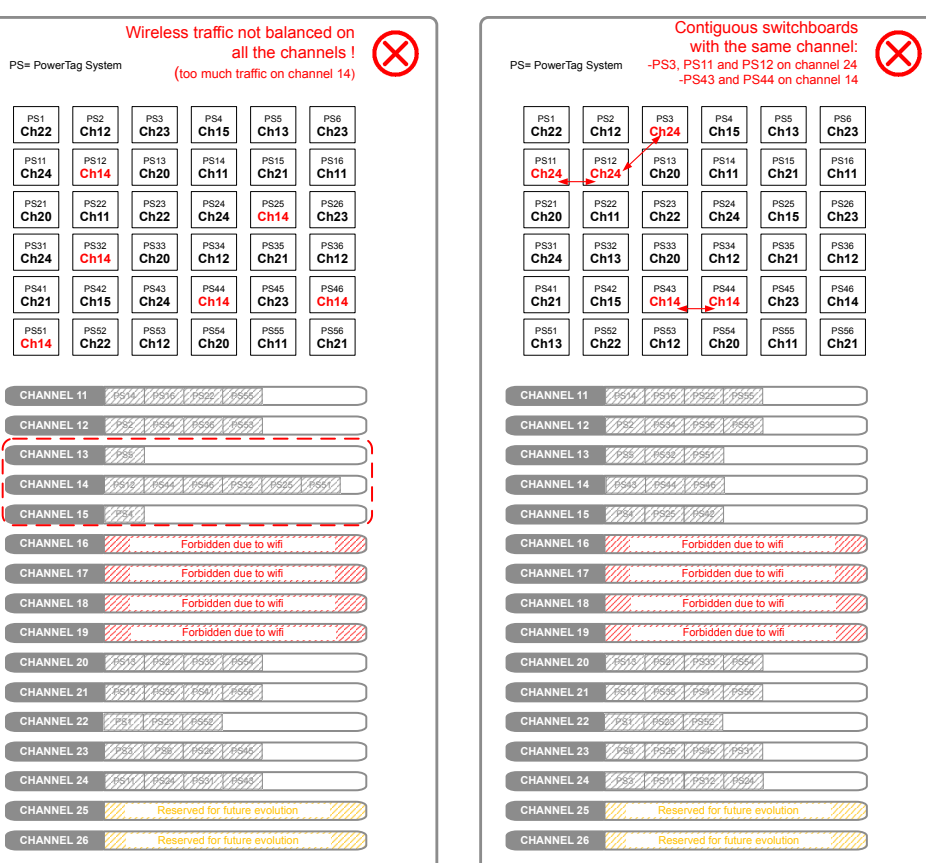

#### <span id="page-24-0"></span>**Règle WCAP5 : définissez deux périodes de communication sans fil en fonction du nombre d'équipements sans fil.**

Pour définir les valeurs des deux périodes de communication sans fil, respectez les recommandations suivantes :

- Définissez les mêmes périodes de communication sans fil pour toutes les passerelles de la zone.
- Jusqu'à 400 équipements sans fil dans un rayon de 20 mètres, définissez les périodes de communication sans fil sur 30 secondes minimum.
- Jusqu'à 600 équipements sans fil dans un rayon de 20 mètres, définissez les périodes de communication sans fil sur 60 secondes minimum.
- S'il y a plus de 600 équipements sans fil dans un rayon de 20 mètres, contactez votre représentant Schneider Electric.

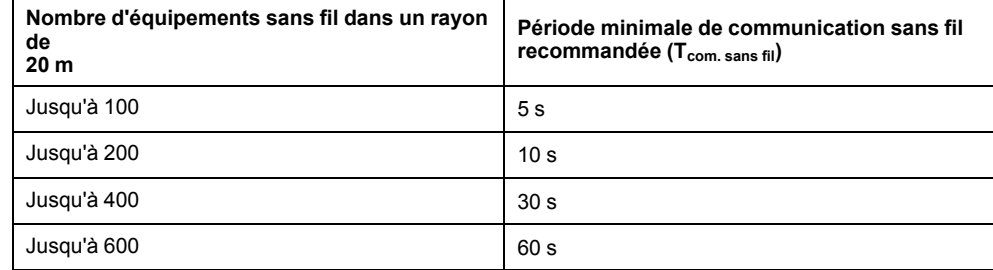

 $T_{\rm com. sans fil}$  correspond à la période de communication sans fil définie pour le type d'équipement dans la configuration de la passerelle.

## <span id="page-25-0"></span>**Mise en service du système PowerTag**

## <span id="page-25-1"></span>**Règles de mise en service**

Les règles de mise en service s'appliquent aux pages Web de la passerelle.

#### **Règle COM1 : utilisez le mode manuel de sélection de la voie dans le cas d'une architecture sans fil concentrée.**

Dans une architecture sans fil concentrée, les systèmes PowerTag s'interfèrent mutuellement. Par conséquent, la voie doit être définie en fonction du plan d'affectation des voies sans fil en utilisant le mode manuel de sélection de la voie.

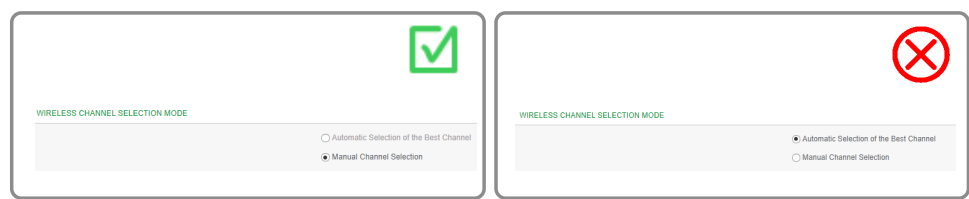

#### **Règle COM2 : configurez la voie sans fil avant de détecter les équipements sans fil.**

- Pour gagner du temps, définissez la valeur de la voie avant d'apparier les équipements sans fil.
- En cas de modification de la voie sans fil après l'appariement, il faudra plusieurs minutes à plusieurs heures au système PowerTag pour rétablir la communication sans fil.

#### **Règle COM3 : enregistrez la configuration de la passerelle PowerTag Link.**

À la fin de la mise en service, créez un fichier de sauvegarde de la configuration de la passerelle PowerTag Link.

**NOTE:** un fichier de sauvegarde ne peut pas être créé pour une passerelle Smartlink SIB.

Lorsqu'un fichier de sauvegarde a été créé et enregistré, il est possible de remplacer une passerelle PowerTag Link défectueuse par une autre sans avoir à couper le courant d'alimentation.

Sans ce fichier de sauvegarde, il est obligatoire de redémarrer tous les équipements sans fil (et d'interrompre la charge d'alimentation associée) pour remplacer la passerelle PowerTag Link.

La création et l'enregistrement de ces fichiers de sauvegarde est recommandée, en particulier si la passerelle PowerTag Link est installée dans un environnement à haut niveau de continuité de service où la charge d'alimentation est critique.

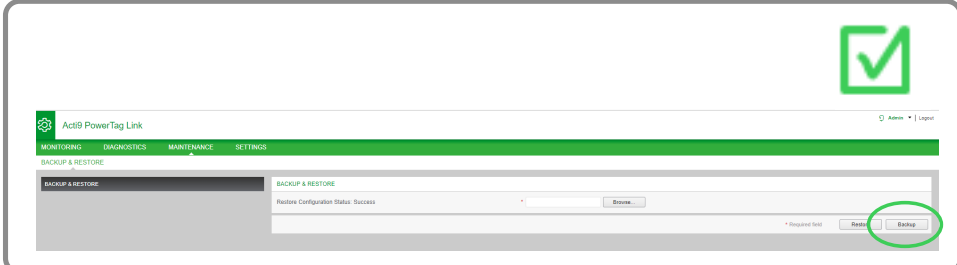

Schneider Electric 35, rue Joseph Monier 92500 Rueil-Malmaison France

+ 33 (0) 1 41 29 70 00

www.se.com

Les normes, spécifications et conceptions pouvant changer de temps à autre, veuillez demander la confirmation des informations figurant dans cette publication.

© 2020 – Schneider Electric. Tous droits réservés.

DOCA0194FR-00